February 9–10, 2015 | Washington, DC

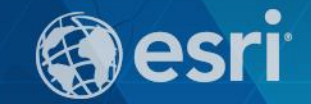

# **Securing ArcGIS Server Services: First Steps**

Michael Sarhan – Esri

[msarhan@esri.com](mailto:msarhan@esri.com)

## **Agenda**

- **Review**
- **Basic Security Workflow**
- **ArcGIS Server Roles and Identity Stores**
- **Authentication**
- **Authorization: Securing Web Services**
- **Encryption and SSL**

#### **Review: ArcGIS for Server Architecture**

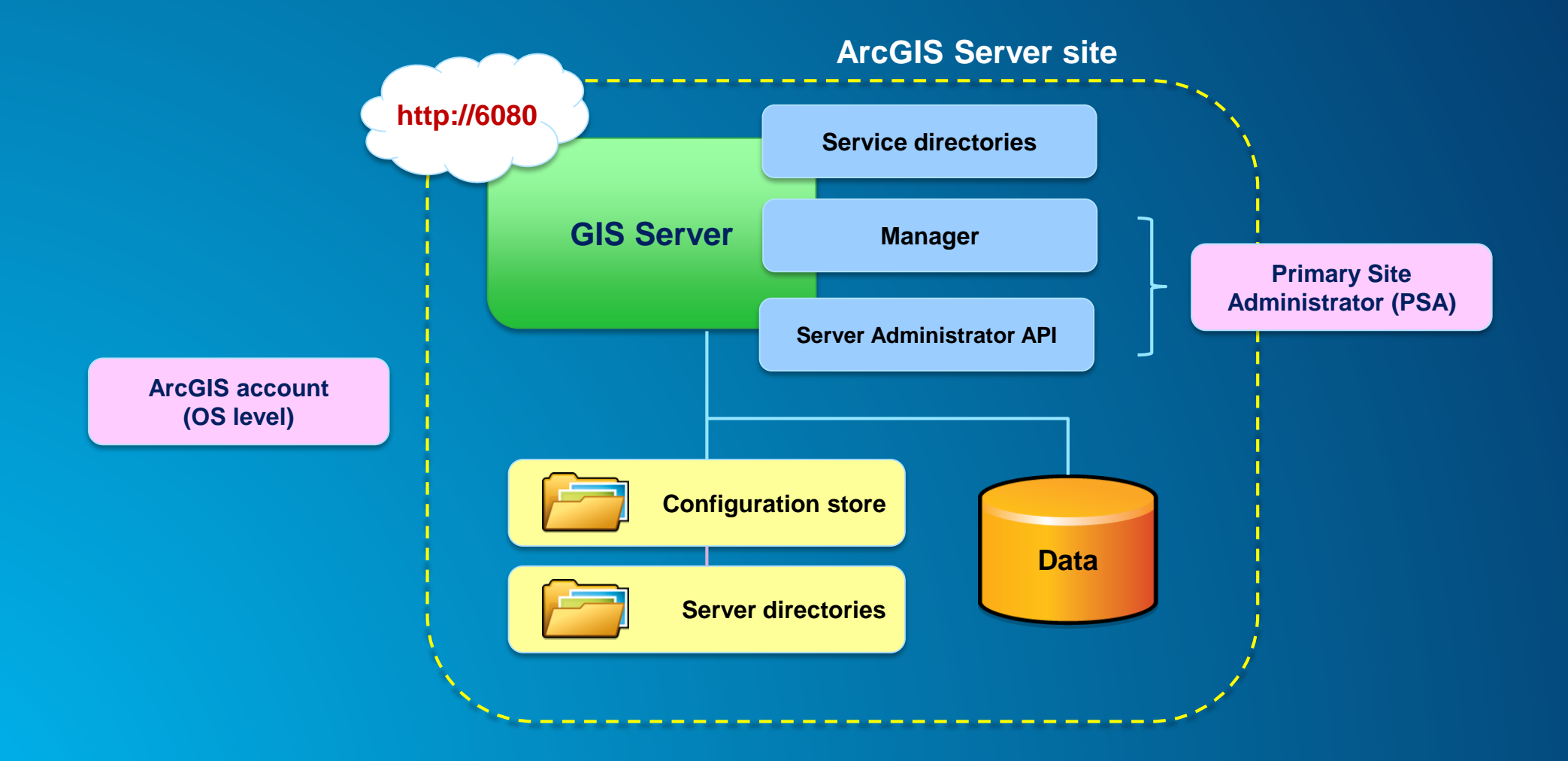

*Securing ArcGIS Server Services: First Steps*

## **Simple Security Workflow**

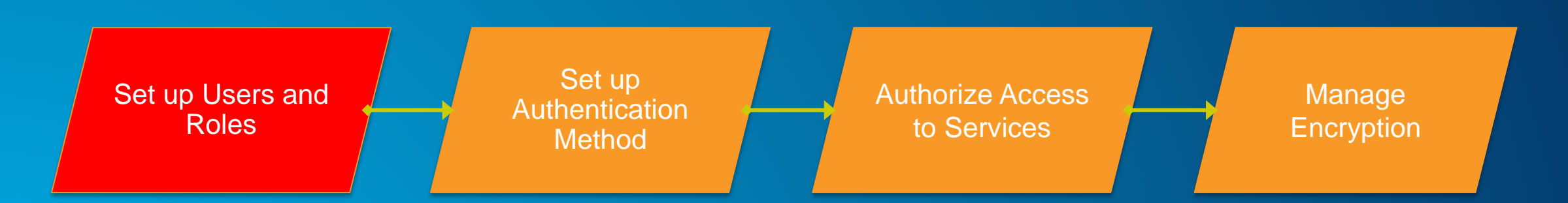

#### **ArcGIS for Server Access**

- **User → Valid login to access**
- **Role → Grouping of users**
	- **3 types**
	- **1. Administrators – Full admin control**
	- **2. Publishers – Publish web services**
	- **3. Users – View web services**

- **Identity store → Defines your users and roles**
	- **User store + Role store**

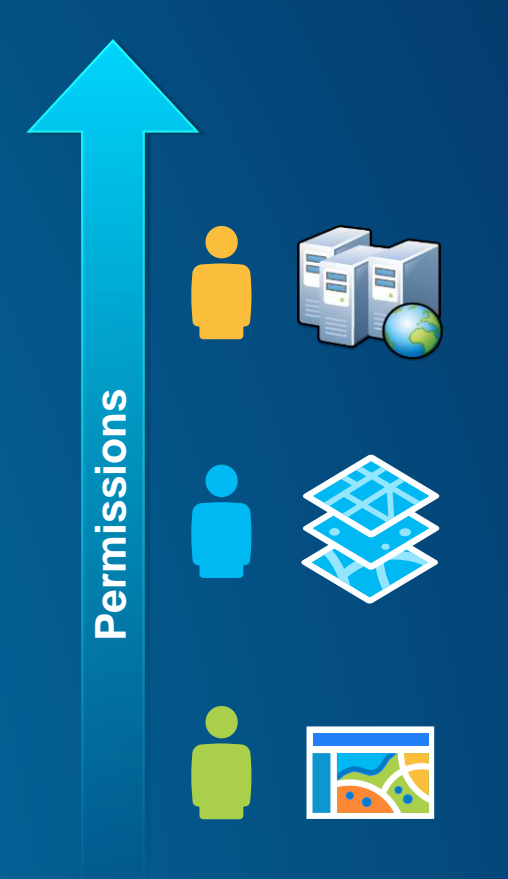

### **ArcGIS for Server: User considerations**

- **Where are your users coming from?**
	- **Determines which type of identity store you should use**
- **Intranet → Windows Active Directory or LDAP**
- **Internet → Built-in or custom**

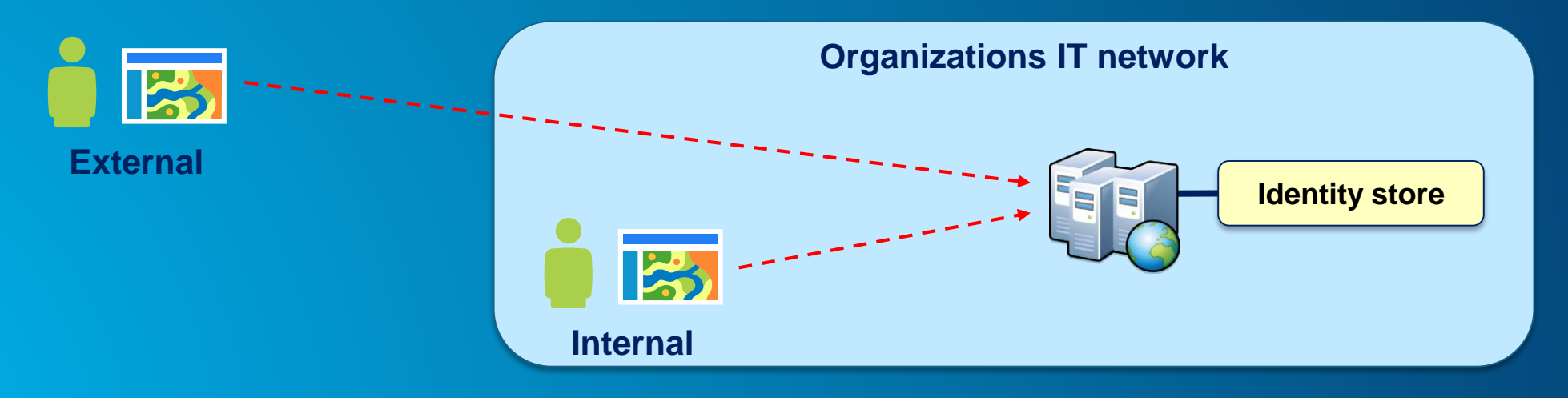

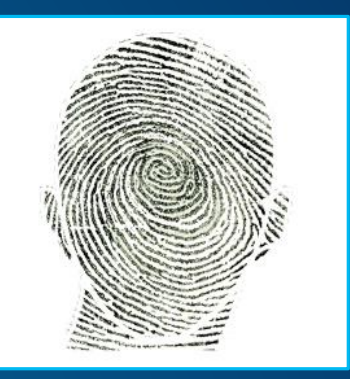

*Securing ArcGIS Server Services: First Steps*

#### **ArcGIS for Server: Role considerations**

• **How much control do I have on my ArcGIS Server site?**

- **Managed by me, within my Dept? or**
- **Managed by my organization's IT Dept**

• **May affect where you define your roles**

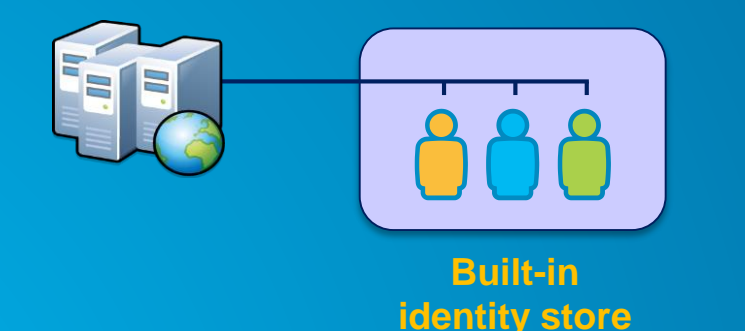

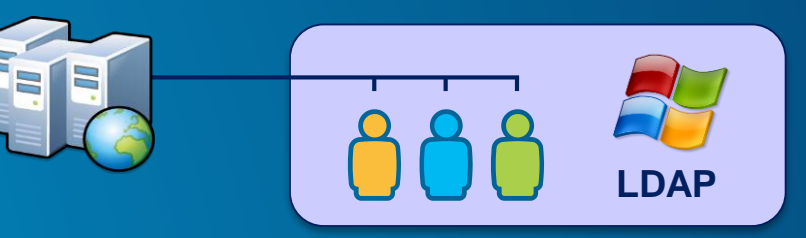

**Enterprise identity store**

**A**

## **ArcGIS for Server: Identity Store**

- **Identity Store → Defines your users and roles**
- **3 different options**
	- **1. Built-in (default)**
	- **2. Register with an enterprise identity store**
		- **Windows Active Directory**
		- **LDAP**
	- **3. "Mixed mode"**
		- **Users from enterprise identity store**
		- **Roles from built-in store**

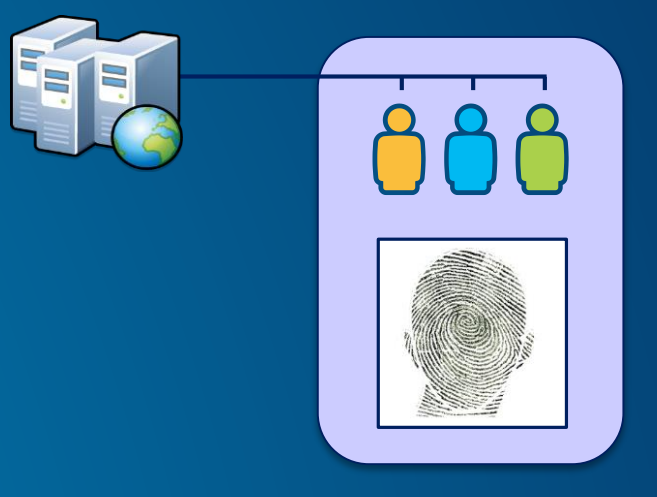

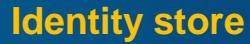

**Demo**

# **Authentication**

Show users and roles Server and Portal

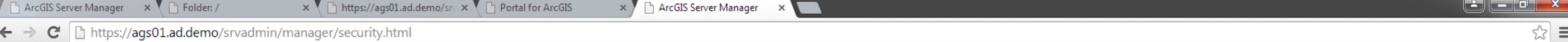

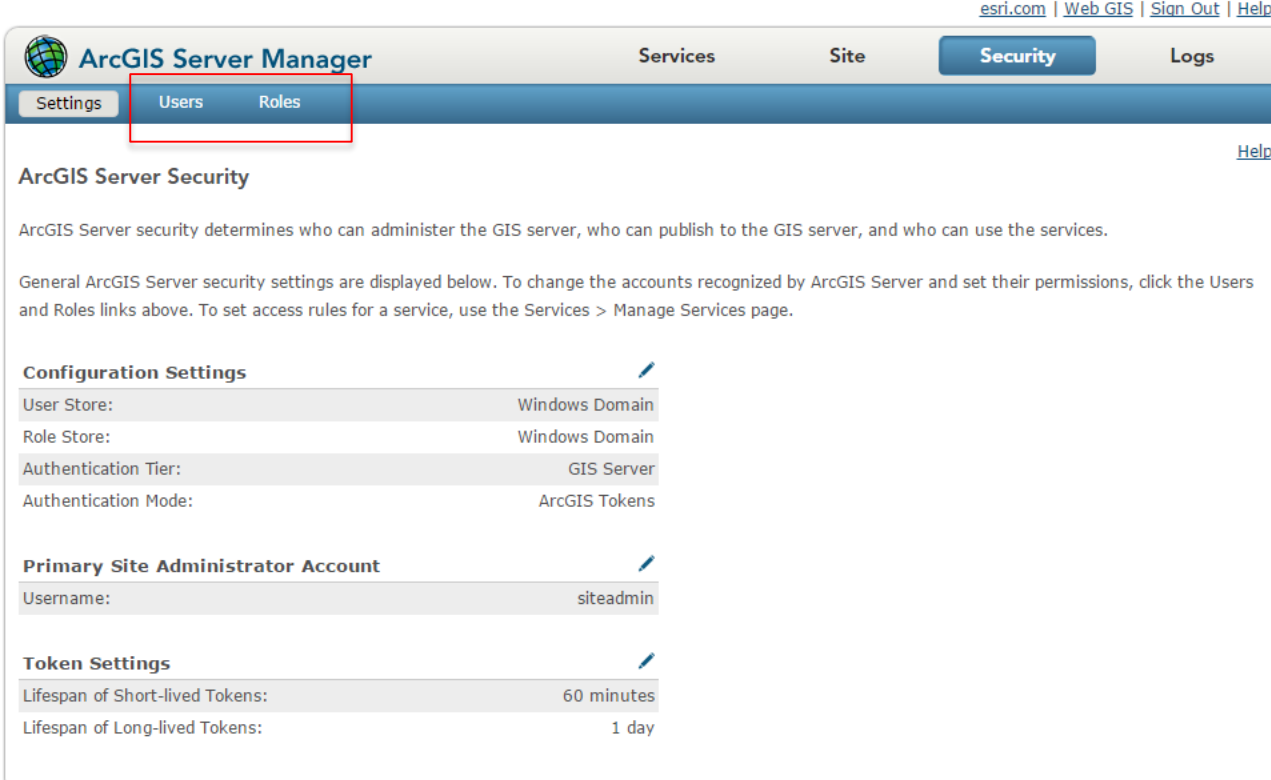

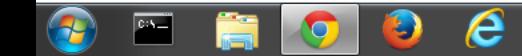

## **Simple Security Workflow**

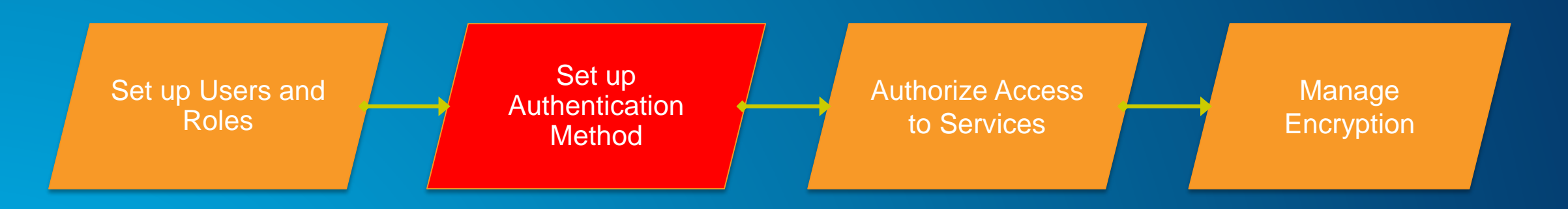

## **Authentication Tier/Method**

- **Authentication → Check and verify user identity**
- **2 options**
- **1. GIS Tier**
	- **Uses tokens to authenticate**
- **2. Web Tier**
	- **Uses HTTP authentication**
		- **E.g., Basic, Digest, Integrated Windows, Client certificates (PKI), and Custom**

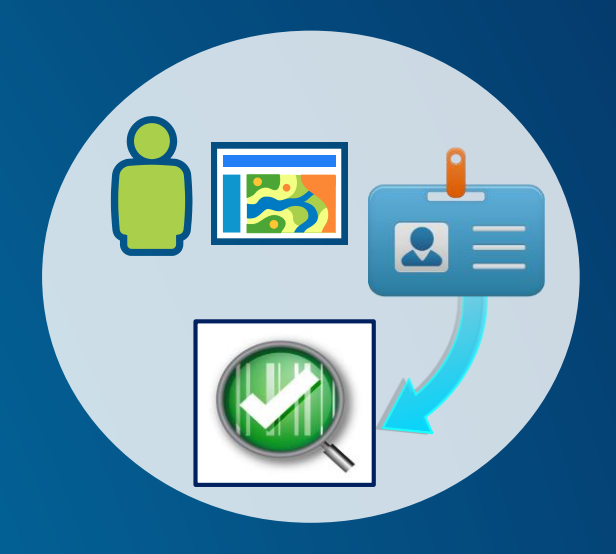

#### **ArcGIS for Server – Web Adaptor**

- **Enables ArcGIS Server to work with 3rd party web server**
	- **E.g., IIS, Web Sphere, etc.**
- **Leverage web server features**
- **Provides more flexibility to control site access**
- **Conceptually like a reverse proxy**

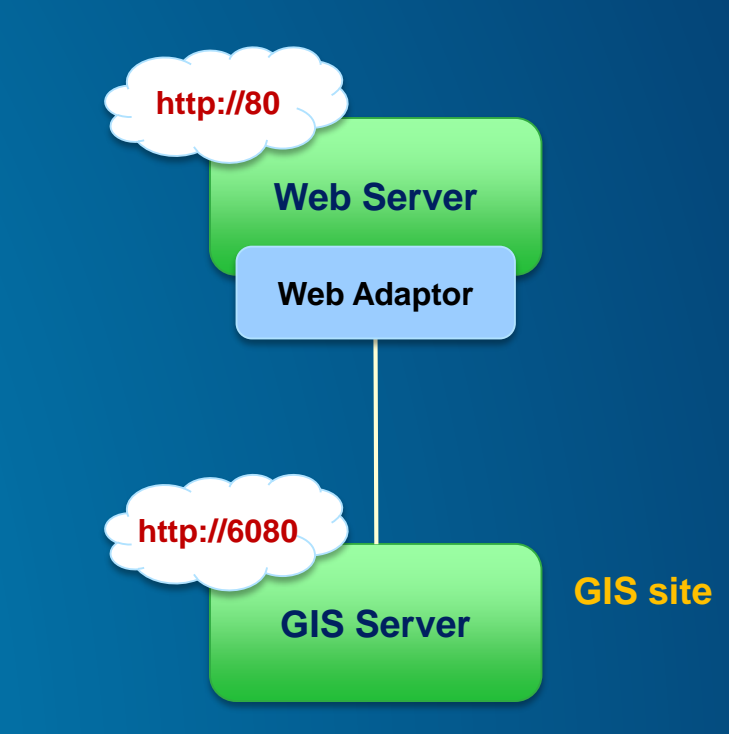

## **Review 2: ArcGIS Server Architecture**

**Other components of a Server site**

- **ArcGIS Server site**
- **+ Identity store**
- **+ 3rd party web server**
- **+ Web Adaptor**

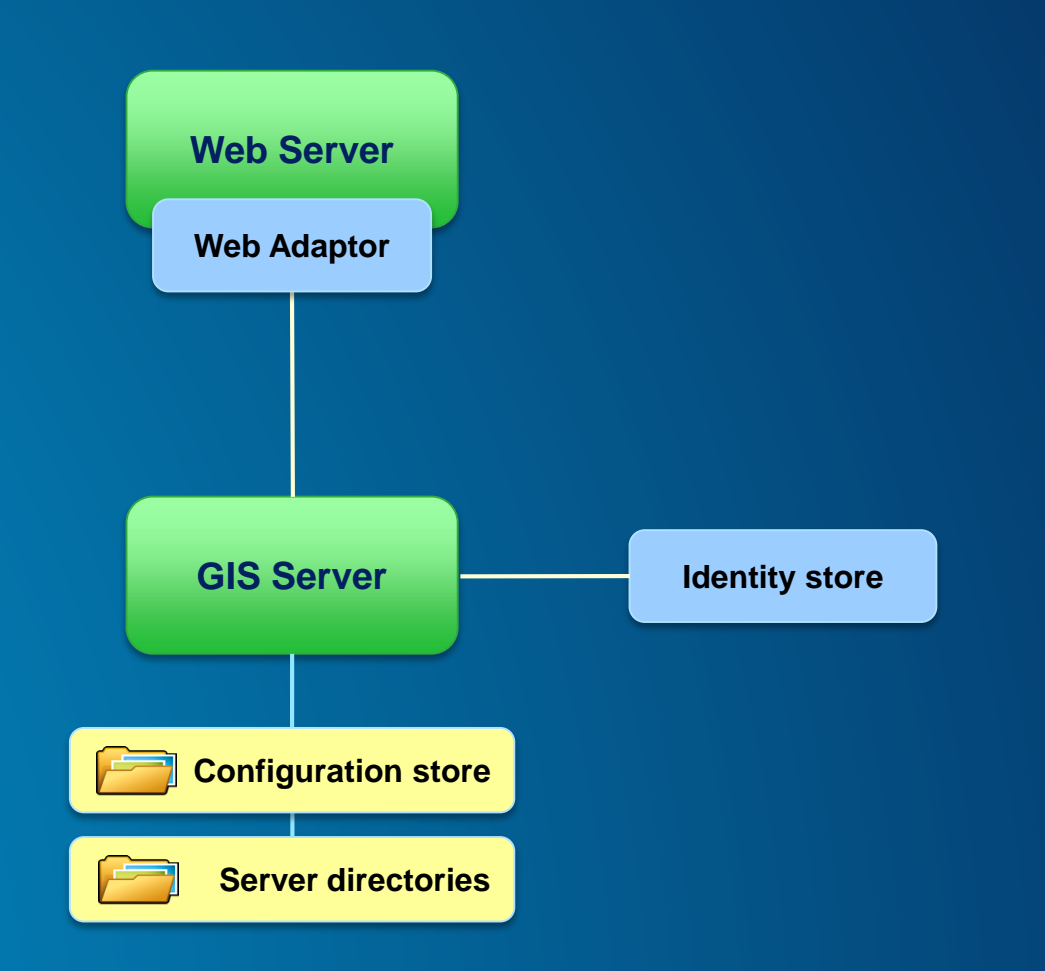

#### **GIS Tier Authentication**

• **GIS Server checks credentials**

• **Token → Unique identifier sent from Server to client to identify an interaction session**

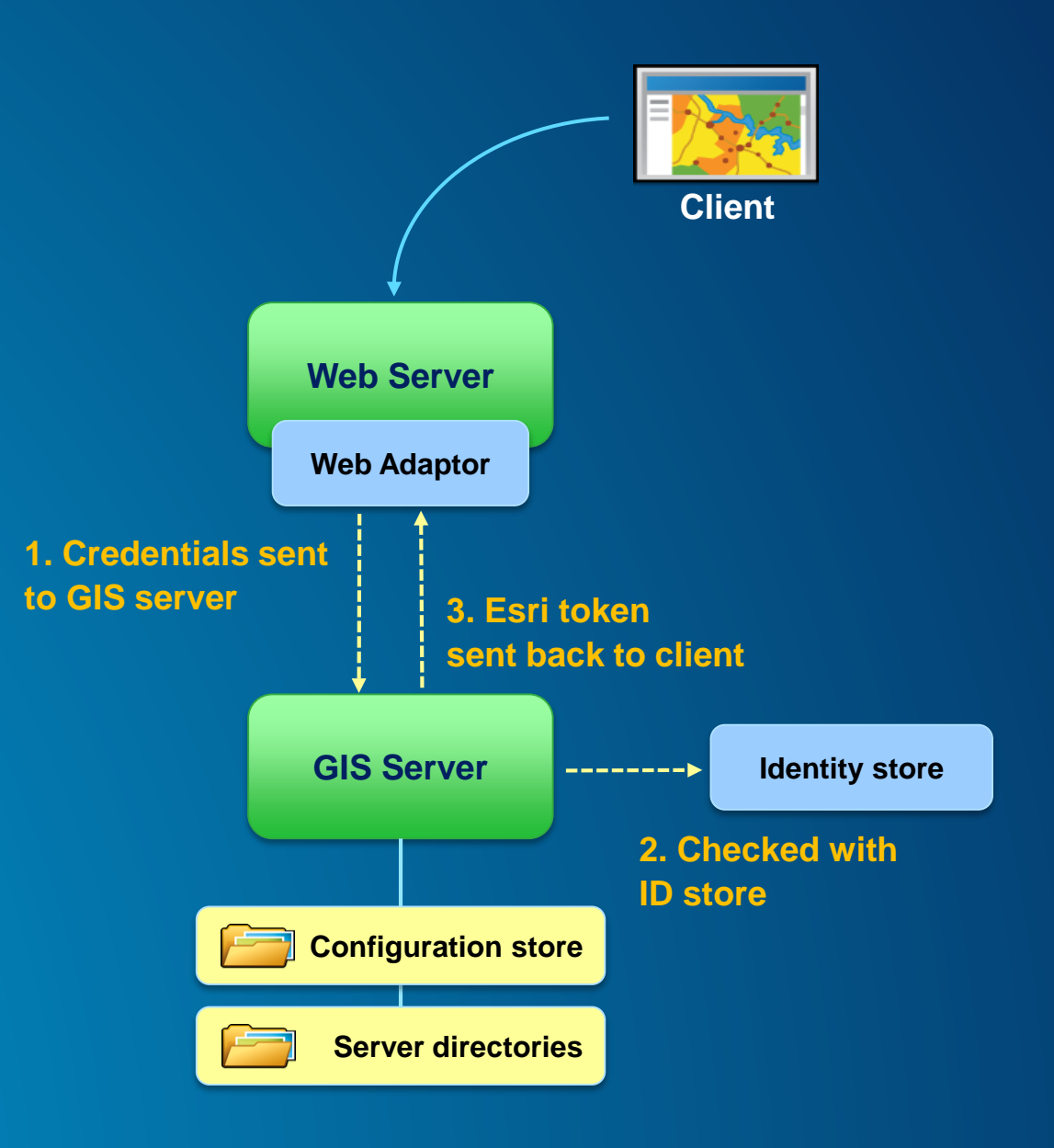

#### **Web Tier Authentication**

- **Web server checks credentials**
- **Must use Web Adaptor**
- **HTTP authentication**

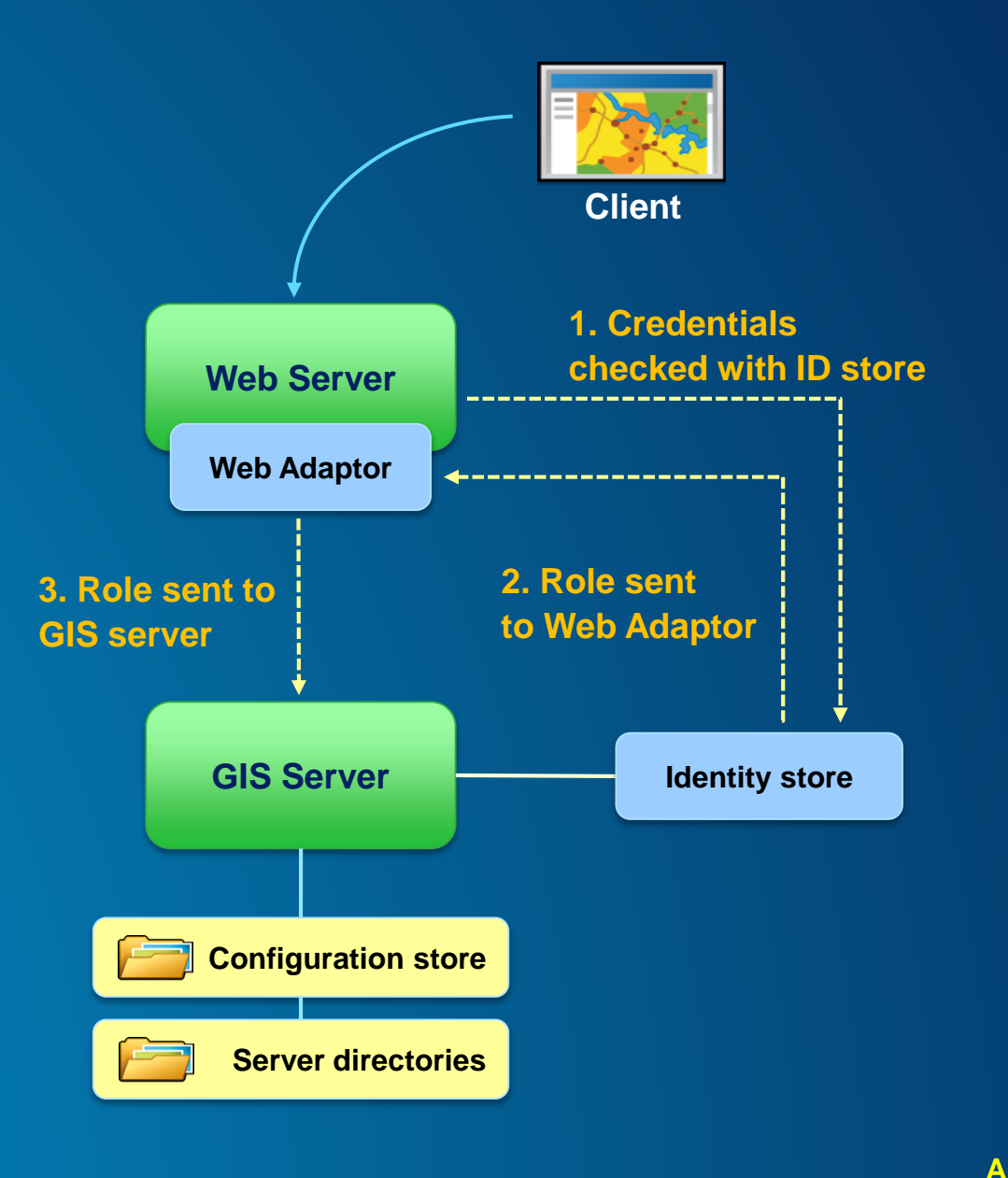

## **GIS Tier vs. Web Tier Authentication**

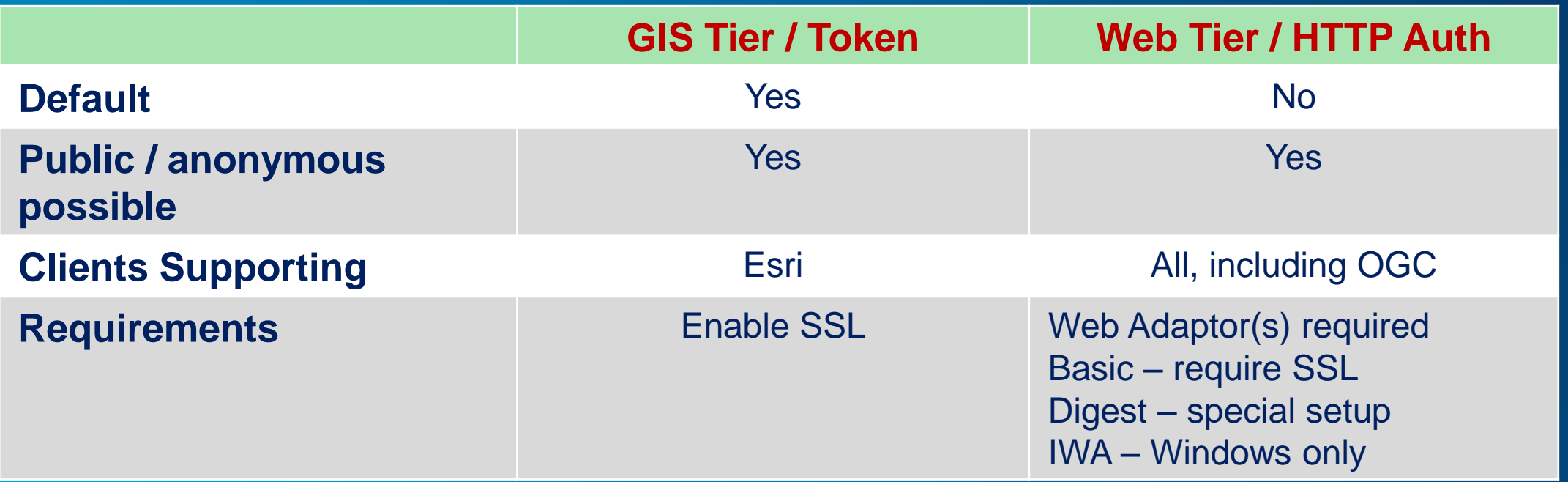

**Demo**

# **Authentication**

Show IIS configuration of Web Adaptor Show how to set-up authentication in wizard

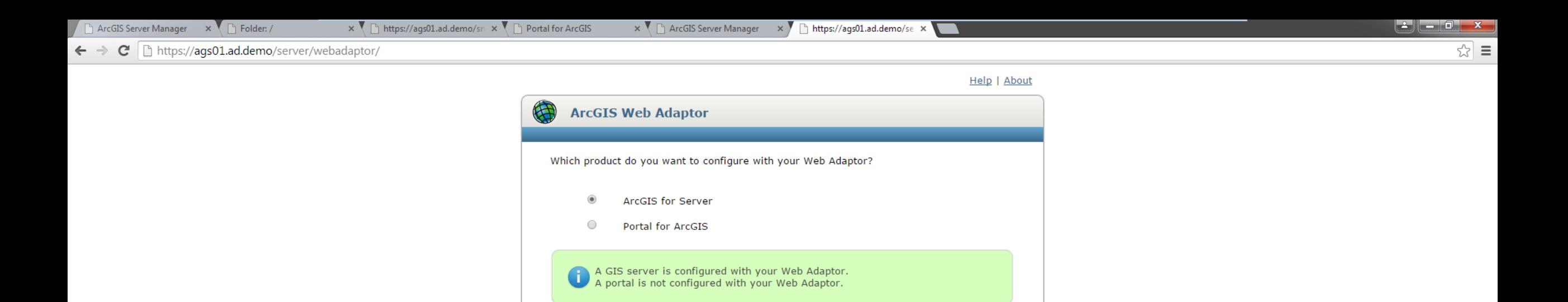

 $\boxed{\text{max}}$ 

Ħ

 $\boldsymbol{e}$ 

 $\bullet$ 

 $\sqrt{2}$ 

 $Next >$ 

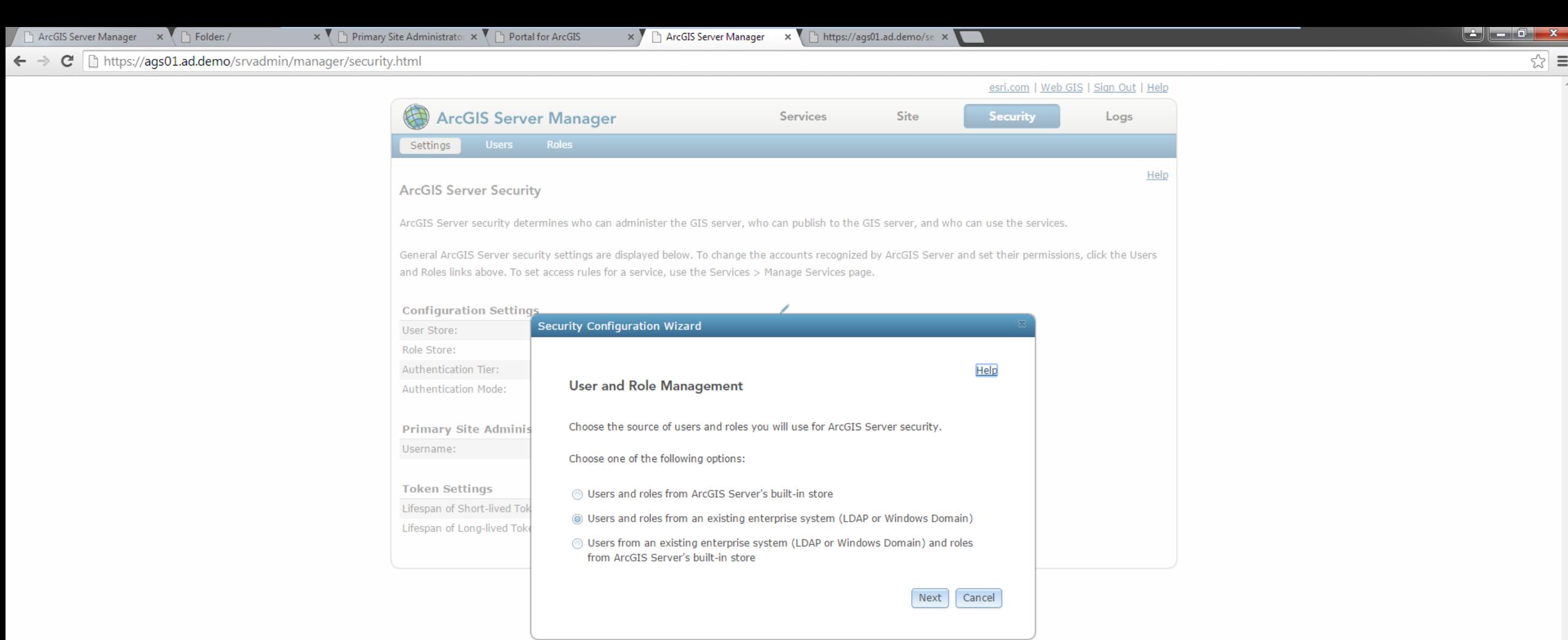

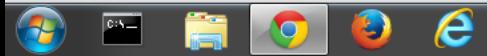

## **Simple Security Workflow**

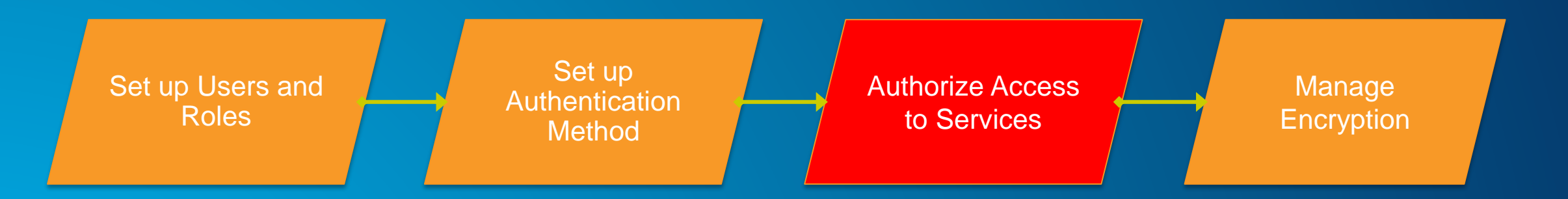

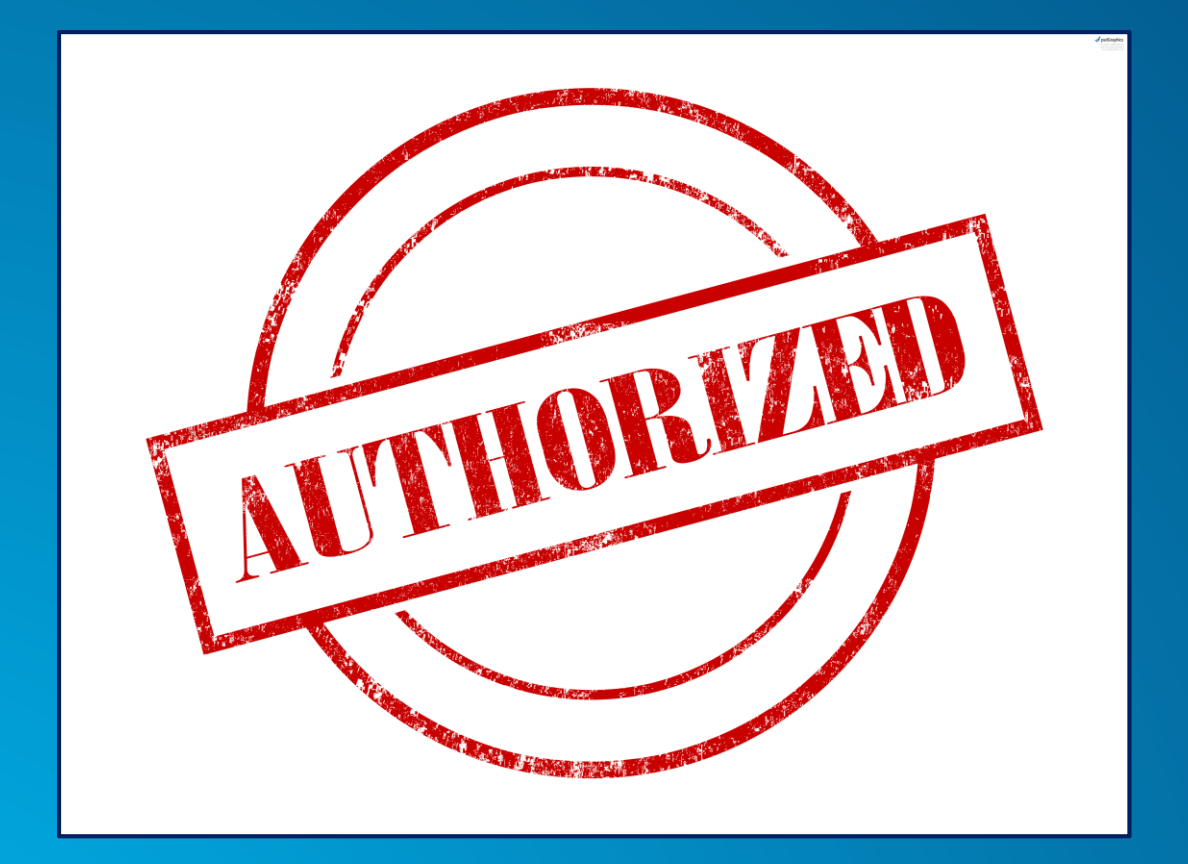

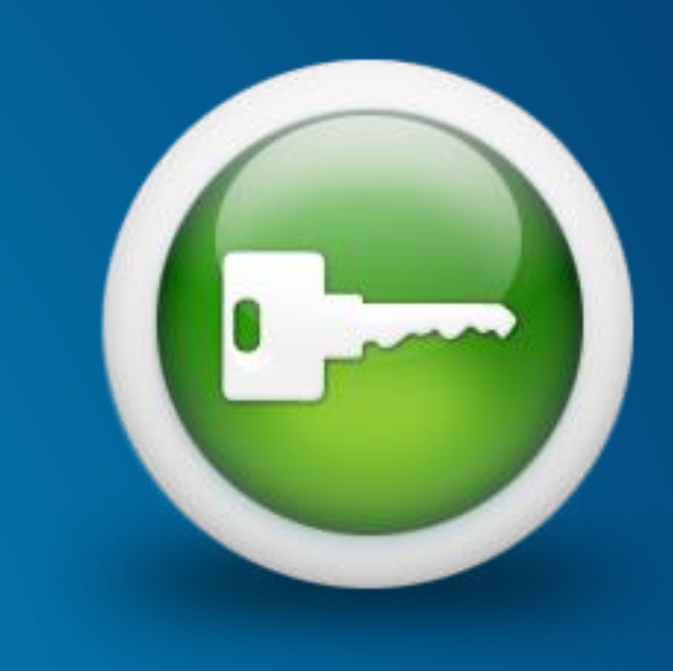

# **Authorization** What you are allowed to do

## **Securing GIS Web Services**

• **Set permissions for roles on folders and services**

- **Administrators/Publishers grant permissions**
- **All new services are public by default**

- **Anonymous access**

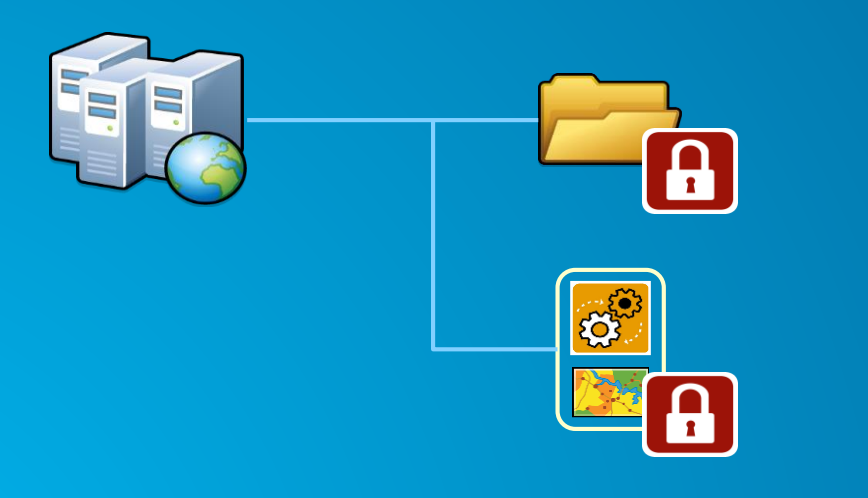

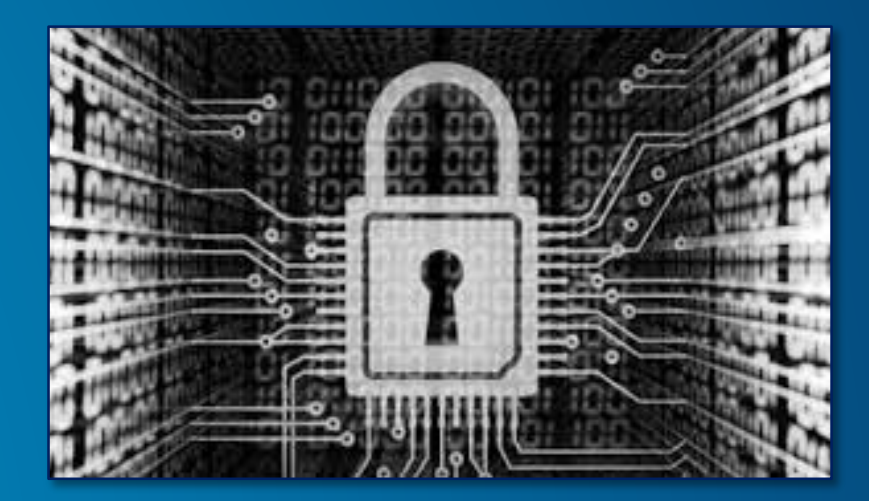

*Securing ArcGIS Server Services: First Steps*

**Demo**

# **Authorization**

Show securing a web service Show accessing a secured service in a client application

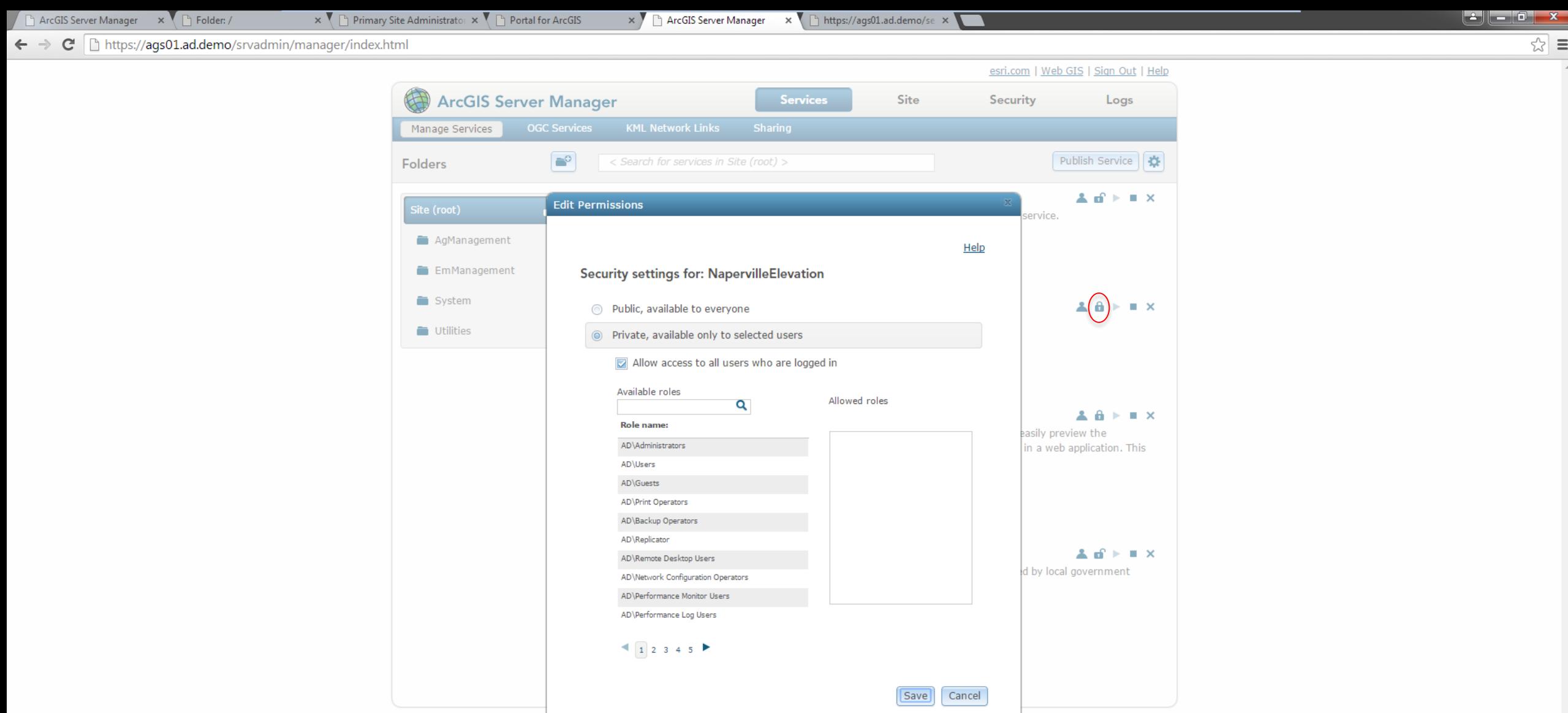

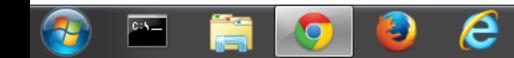

## **Simple Security Workflow**

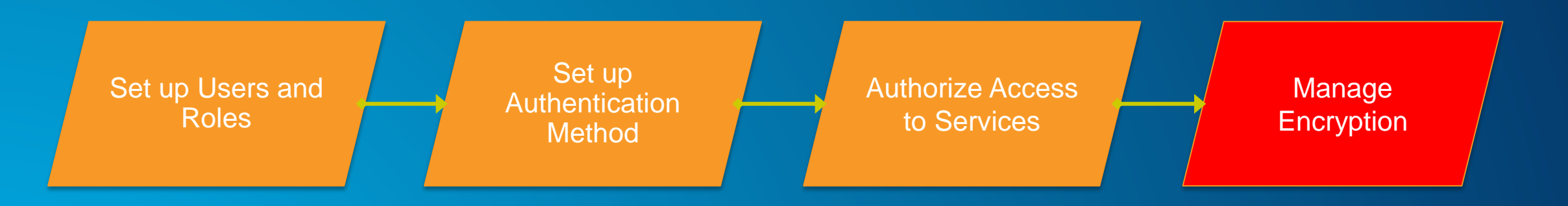

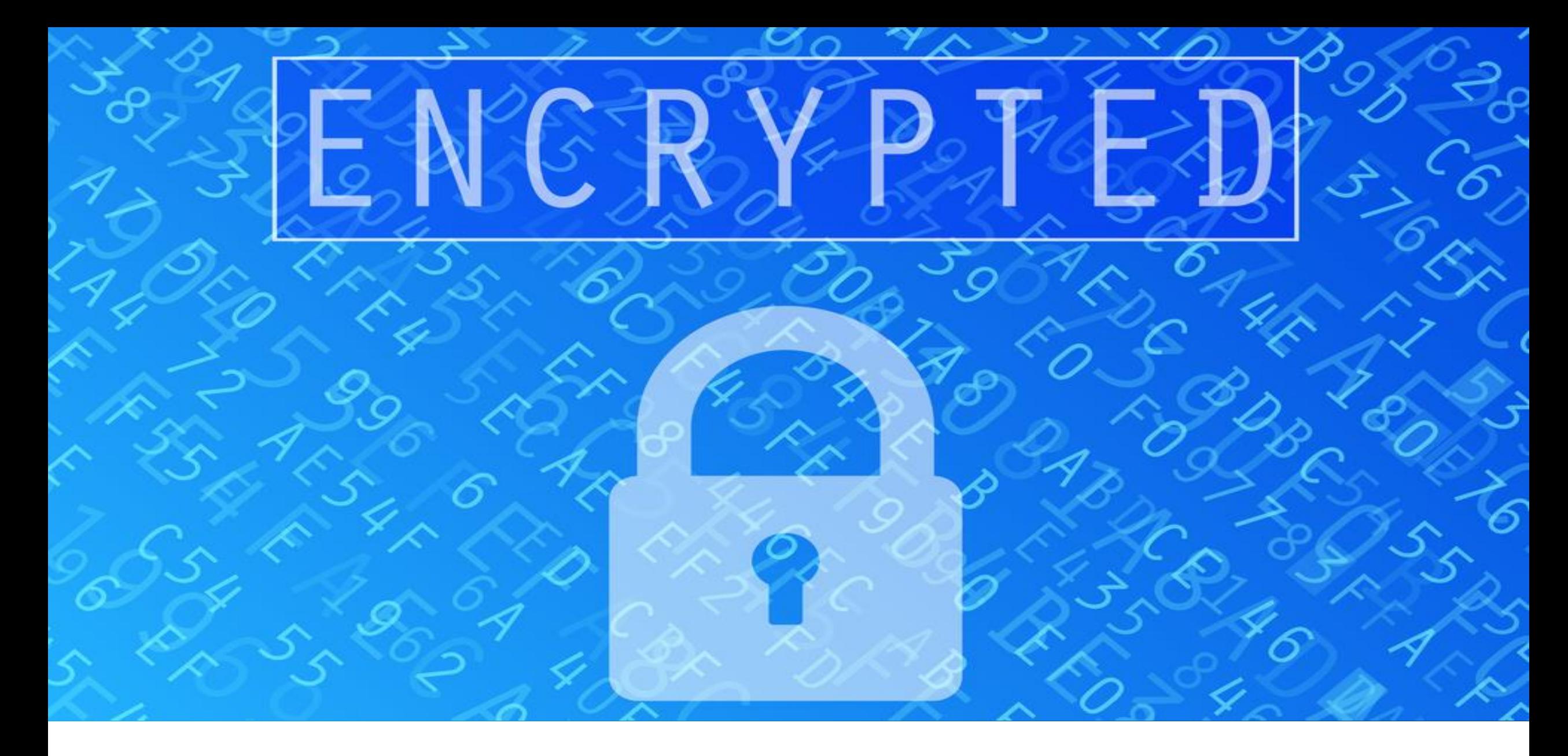

**Encryption and HTTPS** Securing communication protocols

### **Should you be using HTTPS?**

**Hypertext Transfer Protocol Secure (HTTPS)**

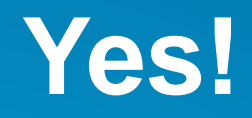

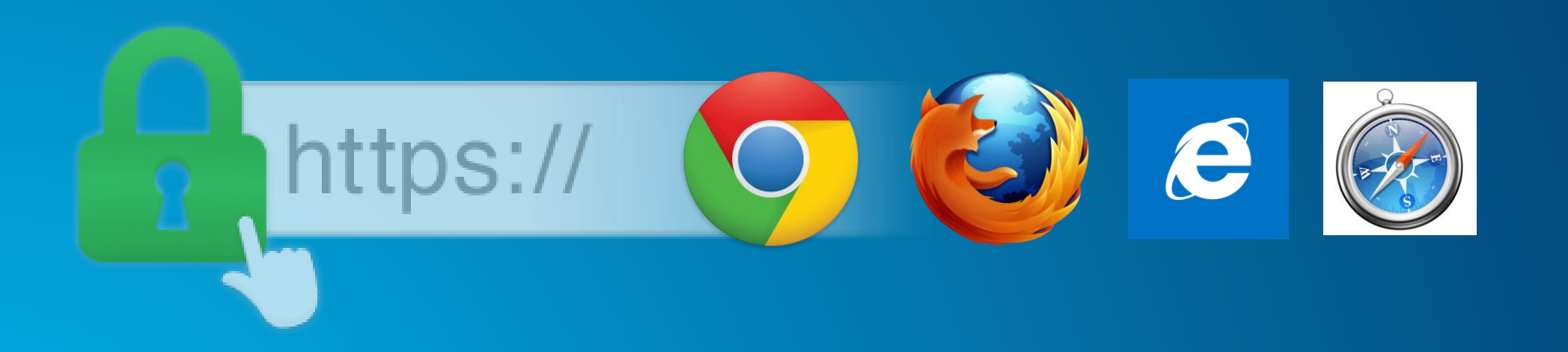

*Securing ArcGIS Server Services: First Steps*

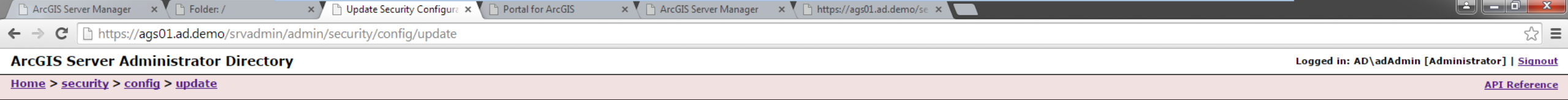

#### **Update Security Configuration**

**O** Warning Changing Protocol will cause the web server to be restarted.

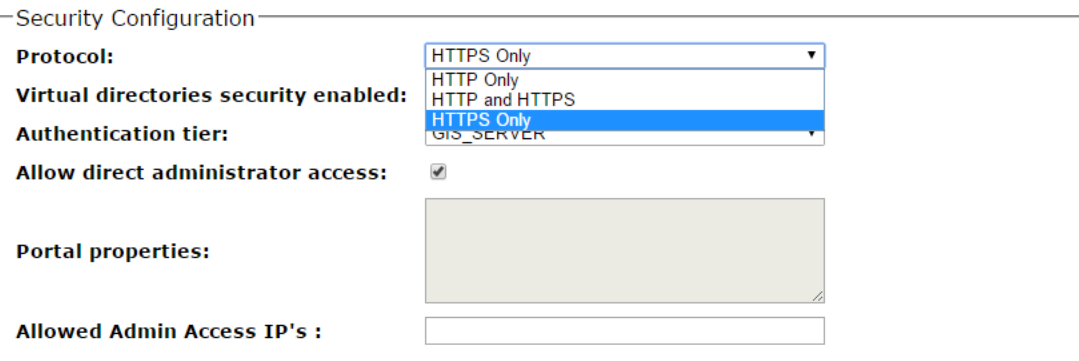

Format: HTML v

Update

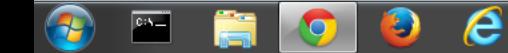

## **Summary**

- **Review**
- **Basic Security Workflow**
- **ArcGIS Server Roles and Identity Stores**
- **Authentication**
- **Authorization: Securing Web Services**
- **Encryption and SSL**

#### **Other Security Sessions**

#### • **ArcGIS Security Authorization Advancements**

- **Monday, February, 9, 3:00 – 4:00 pm, Room 103A**
- **Tuesday, February, 10, 11:00 – 12:00 pm, Room 103A**

#### • **Securing Your ArcGIS Server Services: Advanced**

- **Tuesday February ,10 5:15 – 6:15 pm, Room 101**

#### • **Securing Your ArcGIS Server Services: First Steps**

- **Monday February, 9, 1:45 – 2:45 pm, Room 102A**
- **Tuesday February ,10, 11:00 – 12:00 pm, Room 209B**

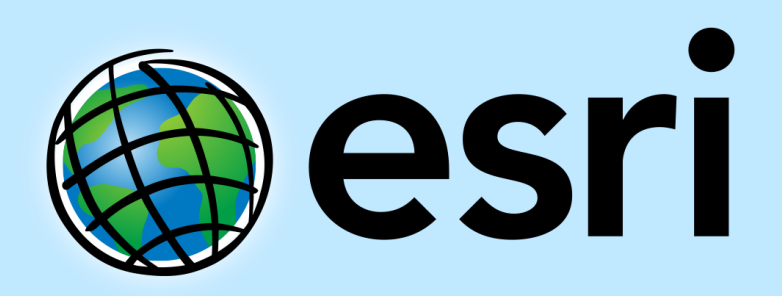

Understanding our world.

February 9–10, 2015 | Washington, DC

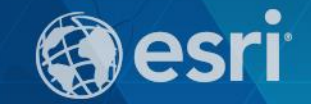

# **Don't forget to complete a session evaluation form!**

February 9–10, 2015 | Washington, DC

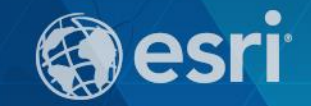

# **Print your customized Certificate of Attendance!**

Printing stations located on L St. Bridge, next to registration

February 9–10, 2015 | Washington, DC

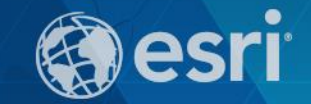

# **GIS Solutions EXPO, Hall D**

Monday, 12:30pm – 6:30pm

Tuesday, 10:45 AM–4:00 PM

- Exhibitors
- Hands-On Learning Lab
- Technical & Extended Support
- Demo Theater
- Esri Showcase

February 9–10, 2015 | Washington, DC

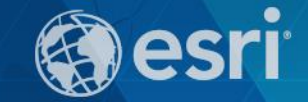

# **Networking Reception:**

# *National Museum of American History*

Tuesday, 6:30 PM–9:30 PM Bus Pickup located on L Street

February 9–10, 2015 | Washington, DC

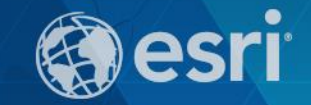

# **Interested in diving deeper into Esri technology?**

Add a day to your Fed GIS experience and register to attend the Esri DevSummit Washington DC**.** Stop by the registration counter to sign up.